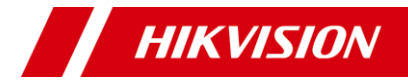

# **Camera din seria D0T(C).**

Manual de utilizare

**Manual de utilizare**

Vă mulțumim că ați cumpărat produsul nostru. Dacă nu trebuie să soliciti, să contactați distribuitorul.

Acest manual se aplică modelelor de mai jos:

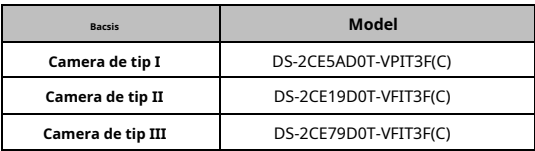

Acest manual poate conține multe greșeli tehnice sau erori de tipărire, iar conținutul poate fi modificat fără notificare. Actualizările vor fi adăugate la noua versiune a acestui manual. Vom sau actualiza cu ușurință produsele sau procedurile descrise în manual.

010000202120125

#### **Inițiativă privind utilizarea produselor video** Vă

mulțumim că ați ales produsele Hikvision.

Tehnologia afectează fiecare aspect al vieții noastre. În calitate de înaltă tehnologie, suntem din ce în ce mai conștienți de rolul pe care îl joacă tehnologia în companie de creștere a eficienței afacerii și a calității vieții, dar, în același timp, de potențialul prejudiciu al utilizării ne-o problemă. De exemplu, produsele video sunt capabile să înregistreze imagini reale, complete și clare. Acest lucru oferă o valoare ridicată retrospectivă și păstrând faptele în timp real. Cu toate acestea, poate duce, de asemenea, la încălcarea drepturilor și a intereselor legitime ale unei terțe părți dacă are loc distribuirea, utilizarea și/sau prelucrarea în informațiile video. Cu filozofia "Tehnologie pentru bine", Hikvision solicită ca fiecare utilizator final al tehnologiei video și al produselor video să respecte toate legile și reglementările aplicabile, precum și obiceiurile etice, cu scopul de a crea împreună o comunitate mai bună.

#### **Vă rugăm să citiți cu atenție următoare inițiativă:**

- 1. Toată lumea are o așteptare rezonabilă de confidențialitate, iar instalarea produselor video nu ar trebui să intre în conflict cu această așteptare rezonabilă. Prin urmare, la instalarea produselor video în zone publice, se va da o notificare de avertizare într-o manieră rezonabilă și eficientă și va clarifica domeniul de monitorizare. Pentru zonele non-publice, drepturile și interesele unei terțe părți vor fi evaluate atunci când instalați produse video, inclusiv, dar a se limita la, instalarea de produse video numai după obținerea fără a obține consimțământul părților interesate și nu instalarea produselor video extrem de invizibile. .
- 2. Scopul produselor video este de a înregistra activități reale într-un timp și spațiu specific și în condiții specifice. Prin urmare, fiecare utilizator trebuie să-și definească în mod rezonabil propriile drepturi într-un astfel de domeniu specific, pentru a evita încălcarea portretelor, a vieții private sau a altor drepturi legitime ale unei terțe părți.
- 3. În timpul utilizării produselor video, date de imagine video derivate din scene reale vor continua să fie generate, inclusiv o cantitate mare de date biologice (cum ar fi imaginile faciale), iar datele ar putea fi aplicate sau reprocesate în continuare. Produsele video sine nu au putut distinge binele de rău în ceea ce se verifică în modul de utilizare a datelor bazate exclusiv pe imaginile capturate de produse video. Rezultatul utilizării datelor depinde de metoda și scopul utilizării operatorilor de date. Prin urmare, operatorii de date nu numai că trebuie să respecte toate legile și reglementările aplicabile și alte cerințe normative, ci și normele internaționale, morala socială, bunele moravuri, practicile obișnuite și alte cerințe neobligatorii și să respecte viața privată individuală, portretul și alte drepturi. . si interese.
- 4. Drepturile, valorile și alte cerințe ale diferitelor părți interesate ar trebuie să fie luate în considerare atunci când se prelucrează date video care sunt generate în mod continuu de produse video. În acest sens, securitatea produsului și securitatea datelor sunt extrem de cruciale. Prin urmare, fiecare utilizator final și controlor de date trebuie să ia toate măsurile rezonabile și necesare pentru a asigura securitatea datelor și pentru a evita scurgerea datelor, dezvăluirea ne-a solicitat și utilizarea în cauză, inclusiv, dar fără a se limita la, configurarea controlului accesului, selectarea. unui mediu de rețea adecvată (Internetul). sau Intranet) unde sunt conectate produse video,

#### stabilitatea și optimizarea constantă a securității rețelei.

Produsele o contribuție deosebită video au adus la crearea securității sociale în lume și cred că aceste produse vor juca, de asemenea, un rol activ în mai multe aspecte ale vieții sociale. Orice abuz de produse video cu încălcarea drepturilor omului sau care duce la activități criminale este contrar intenției inițiale de inovare tehnologică și dezvoltare de produse. Prin urmare, fiecare utilizator trebuie să stabilească un mecanism de evaluare și urmărire a aplicației produsului pentru a se asigura că fiecare produs este utilizat într-o manieră adecvată și rezonabilă și cu bună credință.

**© 2022 Hangzhou Hikvision Digital Technology Co., Ltd. Toate drepturile rezervate.**

#### **Despre acest manual**

Manualul include instrucțiuni pentru utilizarea și gestionarea produsului. Imaginile, diagramele, imaginile și toate celelalte informații de mai jos sunt doar pentru descriere și explicație. Informații conținute în Manual pot fi modificate, fără notificare, din cauza actualizărilor de firmware sau din alte motive. Vă rugăm să găsiți cea mai recentă versiune a acestui manual pe site-ul web Hikvision (https://www.hikvision.com/ ).

Vă rugăm să utilizați acest manual cu îndrumarea și asistența profesioniștilor instruiți în sprijinirea Produsului.

# **Mărci comerciale**

HIKV/S/ON si alte afaceri comerciale Hikvision

logo-urile sunt proprietățile Hikvision în diverse jurisdictii. Alte comerciale și logo-uri menționate sunt proprietățile respective.

#### **Disclaimer**

ÎN MĂSURA MAXIMĂ PERMISĂ DE LEGEA APLICABILĂ, ACEST MANUAL ȘI PRODUSUL DESCRIS, CU HARDWARE-UL, SOFTWARE-UL ȘI FIRMWARE-UL SUNT FURNIZATE "CA ATIE" ȘI "CU TOATE DEFECTELE ȘI ERORIILE". HIKVISION NU OFERĂ GARANȚII, EXPRESE SAU IMPLICITE, INCLUSIV, FĂRĂ LIMITARE,

VANTABILITATE, CALITATE SATISFACĂTORĂ SAU ADECVENȚĂ PENTRU UN ANUMIT SCOP. UTILIZAREA PRODUSULUI DE CĂTRE DVS. ESTE PE PROPRIU RISC. HIKVISION NU VA FI RESPONSABIL ÎN NICIO CAZ PENTRU ORICE DAUNE SPECIALE, CONSECUȚIALE, INCIDENTALE SAU INDIRECTE, INCLUSIV, PRIN ALTE, DAUNE PENTRU PIERDEREA PROFITURILOR AFACERII, ÎNTRERUPEREA AFACERII SAU PIERMEDEREA DCUĂRĂ PIERDEREA PIERDEREA DCUMENTĂ AZĂ DE ÎNCĂLCAREA CONTRACTULUI, DELICIT ( INCLUSUL NEGLIGENȚEI), RĂSPUNDEREA PRODUSULUI SAU ALTELE, ÎN LEGAȚIE CU UTILIZARE PRODUSULUI, CHIAR DACĂ HIKVISION A FOST Anunțat despre POSIBILITATEA ASTELOR DAUNE SAU PIERDERI.

RECUNOSCĂȚI CĂ NATURA INTERNETULUI PREVĂRĂ RISCURI INERENTE DE SECURITATE, ȘI HIKVISION NU ÎȘI VA ASUMA NICIO RESPONSABILITATE PENTRU FUNCȚIONARE ANORMALĂ, SCURTARE DE CONFIDENTIALITATE SAU ALTE DAUNE REZULTATĂ DEȚINĂȚĂ, ATĂCITATE DE SECURITATE, ȘI ȘI NICIO , VIRUS; CU toate acestea, HIKVISION VA FURNIZA SISTEMUL TEHNIC LA TEMPORUL DACĂ ESTE NECESAR.

SUNTEȚI DE ACORD SĂ UTILIZAȚI ACEST PRODUS ÎN CONFORMITATE CU TOATE LEGILE APLICABILE ȘI SUNTEȚI UNCUL RESPONSABIL PENTRU A ASIGURA CĂ UTILIZARE DVS. CONFORM LEGEA APLICABĂ. În special, ești RESPONSABIL PENTRU UTILIZAREA ACESTUI PRODUS ÎN MANIERĂ CARE NU ÎNCĂLCĂ DREPTURILE TERȚILOR, INCLUSIV FĂRĂ LIMITARE, DREPTURILE DE PUBLICITATE, DREPTURILE DE PROPRIETATE INTELECTUALĂ SAU PROTECȚIA DATELOR DATELOR ȘI PUBLICITATE ALTE PROTECȚIE DATELOR ȘI PUBLICITATE. NU VA UTILIZA ACEST PRODUS PENTRU NIMIC

UTILIZĂRI FINALE INTERZISE, INCLUSIV DEZVOLTAREA SAU PRODUCEREA ARMELOR DE DISTRUGERE ÎN MASĂ, DEZVOLTAREA SAU PRODUCEREA DE ARME CHIMICE SAU BIOLOGICE, ORICE ACTIVITĂȚI DIN

CONTEXT LEGAT DE ORICE CICLU DE COMBUSTIBIL NUCLEAR EXPLOZIV SAU NESICUR, SAU ÎN SPRIJIN ALE Abuzurilor DREPTURILOR OMULUI.

ÎN CAZUL ORICE CONFLICTE ÎNTRE ACEST MANUAL ȘI LEGEA APLICABILĂ, PREVALEAZA TERZIUA.

# **Informații de reglementare Informații FCC**

Vă rugăm să aduceți modificările sau modificările care nu sunt aprobate în mod expres de partea responsabilă pentru conformitatea ar putea anula autoritatea utilizatorului utilizării echipamentului.

**Conformitatea FCC**: Acest echipament a fost testat și sa constatat că respectă limitată pentru un dispozitiv digital de clasă A, în conformitate cu partea 15 din Regulile FCC. Aceste limite sunt concepute pentru a oferi o protecție rezonabilă împotriva interferențelor dăunătoare atunci când echipamentul este utilizat într-un mediu comercial. Acest echipament generează, și poate radia energie de frecvență radio și, dacă nu este instalat și utilizat în conformitate cu manualul de instrucțiuni, poate provoca interferențe dăunătoare.

comunicații radio. Utilizarea acestui echipament într-o zonă rezidențială poate provoca interferențe dăunătoare, caz în care utilizatorul i se va cere să corecteze interferența pe cheltuiala sa.

# **Condiții FCC**

Acest dispozitiv respectă partea 15 din Regulile FCC. Funcționarea este supusă următoarelor condiții: 1. Acest dispozitiv nu poate cauza interferențe dăunătoare. 2. Acest dispozitiv trebuie să accepte orice interferență primită, inclusiv interferențe care pot provoca o funcționare nedorită.

#### **Declarație de conformitate UE**

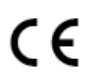

Acest produs și, dacă este cazul, accesorii furnizate sunt marcate cu "CE" și, prin urmare, respectă normele europene armonizate aplicabile.

standardele enumerate în Directiva de tensiune arterială 2014/35/UE, Directiva EMC 2014/30/UE, Directiva RoHS 2011/65/UE.

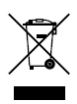

2012/19/UE (directiva DEEE): Produsele marcate cu acest simbol nu pot fi aruncate ca deșeuri municipale nesortate în Uniunea Europeană. Pentru o reciclare adecvată, returnați acest produs furnizorului local la aplicarea unui echivalent nou

echipamentul sau aruncați-l la punctele de colectare desemnate. Pentru mai multe informații, consultați: w[ww.recyclethis.info. 2006/66/](http://www.recyclethis.info/) CE (directiva bateriilor): Acest produs conține a

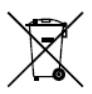

baterie care nu poate fi aruncată ca deșeuri municipale nesortate în Uniunea Europeană. Consultați documentația pentru informații specifice despre baterie. Bateria este marcată cu acest simbol, ceea ce poate

includeți litere pentru a indica cadmiul (Cd), plumbul (Pb) sau mercurul (Hg). Pentru o reciclare adecvată, returnați bateria furnizorului dumneavoastră sau la un punct de colectare desemnat. Pentru mai multe informații, consultați: www.recyclethis.info.

# **Conform Industry Canada ICES-003**

Acest dispozitiv îndeplinește cerințele standardelor CAN ICES-3 (A)/NMB-3(A).

**Avertizare**

Acesta este un produs de clasa A. Într-un mediu domestic, acest produs poate provoca interferențe radio, caz în care utilizatorul și se poate cere să ia măsuri adecvate.

#### **Instrucțiuni de siguranță**

Aceste instrucțiuni au scopul de a se asigura că utilizatorul poate folosi corect pentru a evita pericolul sau pierderea proprietății.

Măsura de precautie este împărtită în "Avertismente" și "Atenționări".

**Avertizări:**Dacă oricare dintre avertismente este neglijat, pot apărea răniri grave sau deces.

**Atenționări:**Pot apărea răniri sau deteriorarea echipamentului dacă oricare dintre precauții este neglijată.

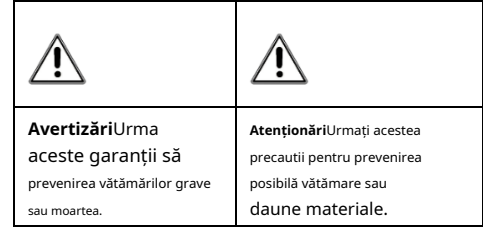

**Avertizări**

-În utilizarea dispozitivului, trebuie să respectați strict reglementările de siguranță electrică ale națiunii și regiunii.

-Tensiunea de intrare ar trebui să respecte atât SELV (Safety Extra Low Voltage) cât și sursa de alimentare limitată cu 12 VDC conform standardului IEC60950-1. Consultați specificațiile tehnice pentru informații detaliate.

-Nu conectați mai multe dispozitive la un adaptor de alimentare pentru a evita supraîncălzirea sau pericolul de incendiu cauzat de suprasarcină.

-Asigurați-vă că ștecherul este bine conectat la priza de alimentare.

-Asigurați-vă că dispozitivul este fixat ferm dacă se adoptă montarea pe perete sau pe tavan.

-Dacă din dispozitiv se ridică fum, miros sau zgomot, opriți imediat alimentarea și deconectați cablul de alimentare, apoi contactați centrul de service.

-Nu încercați niciodată să dezasamblați camera către un personal neprofesionist.

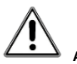

**Atenționări**

-Nu scăpați camera și nu o supuneți la șocuri fizice.

-Nu atingeți modulele senzoriale cu degetele.

-Nu așezați camera în locuri extrem de calde, reci (temperatura de funcționare va fi de la -40°C la 60°C), cu praf sau umezeală și nu o expuneți la radiații electromagnetice ridicate.

-Dacă este necesară curățarea, cârpă curată utilizând puțin etanol și tergeți-o ușor.

-Nu îndreptați camera către soare sau spre locuri foarte luminoase.

-Senzorul poate fi ars de un fascicul laser, așa că atunci când orice echipament laser este în uz, asigurați-vă că suprafața senzorului nu va fi expusă la raza laser.

- -Nu expuneți dispozitivul la radiații electromagnetice ridicate sau la un mediu extrem de cald, rece, praf sau umed.
- -Pentru a evita acumularea de căldură, este necesară o bună ventilație pentru mediul de operare.
- -Țineți camera departe de lichid în timpul utilizării pentru dispozitive care nu sunt rezistente la apă.
- -În timpul livrării, camera va fi ambalată în ambalajul original sau în ambalaj cu aceeași textură.

# **1. Introducere**

#### **1.1 Caracteristicile produsului**

Principalele caracteristici sunt următoarele: -Senzor CMOS de înaltă performanță -IR inteligent -Ieșire video 4 în 1

-Balans de alb automat

-Distanță IR până la 40 m pentru imagini luminoase de noapte

#### **1.2 Prezentare generală**

#### **1.2.1 Prezentare generală a camerei de tip I**

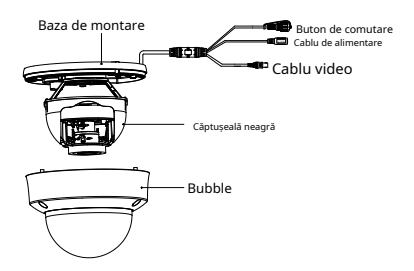

Figura 1-1 Prezentare generală a camerei de tip I

#### **Notă:**

Apăsați și mențin apăsat butonul de comutare timp de 5 secunde pentru a comuta ieșirea video. Sunt disponibile patru tipuri de ieșiri video: TVI, AHD, CVI și CVBS.

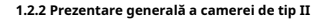

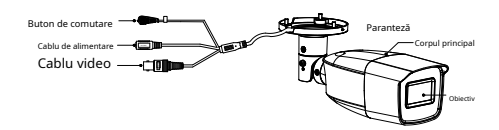

Figura 1-2 Prezentare generală a camerei de tip II

#### **Notă:**

Apăsați și mențin apăsat butonul de comutare timp de 5 secunde pentru a comuta ieșirea video. Sunt disponibile patru tipuri de ieșiri video: TVI, AHD, CVI și CVBS. **1.2.3 Overvi noua camera camera camera camera camera camera camera camera camera camera camera camera camera de tip II<br>1.2.3 Overvi noua camera camera camera camera camera camera camera camera camera camera de tip III**<br>1.

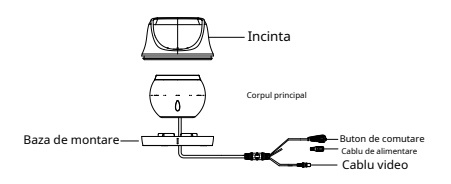

Figura 1-3 Prezentare generală a camerelor de tip III

#### **Notă:**

Apăsați și mențin apăsat butonul de comutare timp de 5 secunde pentru a comuta ieșirea video. Sunt disponibile patru tipuri de ieșiri video: TVI, AHD, CVI și CVBS.

# **2 Instalare**

#### **Inainte sa incepi**

-Asigurați-vă că dispozitivul din pachet este în stare bună și toate piețele de asamblare sunt incluse. -Asigurați-vă că toate echipamentele aferente sunt oprite în timpul instalării.

- -Verificați specificațiile produselor pentru mediul de instalare.
- -Verificați dacă sursa de alimentare este potrivită cu puterea de ieșire pentru a evita deteriorarea.

-Asigurați-vă că peretele este suficient de puternic pentru a rezista de trei ori greutatea camerei și a suportului.

- -Dacă peretele este de ciment, introduceți șuruburi de expansiune înainte de a instala camera. Dacă peretele este din lemn, utilizați șuruburi autofiletante pentru a fixa camera.
- -Dacă contactați nu funcționează corect, dealerul sau cel mai apropiat centru de service. NU dezasamblați singur camera pentru reparație sau întreținere.

# **2.1 Instalarea camerei de tip I**

#### <span id="page-7-0"></span>**2.1.1 Montarea pe tavan**

#### **Pași:**

1. Lipiți șablonul de foraj pe tavan.

- 2. (Opțional) Pentru tavanul de ciment, găuriți găurile pentru șuruburi cu un burghiu de 5,5 mm și introduceți diblurile de perete furnizate.
- 3. (Opțional) Găuriți orificiul pentru cablu, când cablurile sunt direcționate prin tavan.
- 4. Slăbiți șuruburile cu o cheie torx (furnizată) pentru a îndepărta bula și căptușeala neagră.

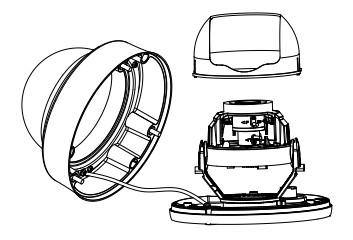

Fi figura 2-1 Îndepărtați Bubble și Black Liner 5. Fixați baza de montare pe tavan cu trei PA4 × 25 şuruburi.

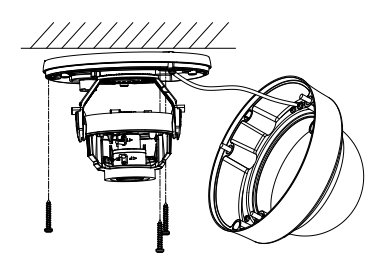

Figura 2-2 Instalarea bazei de montare

6. Treceți cablurile prin orificiul pentru cablu sau prin deschiderea laterală.

#### 7. Conectați cablurile.

8. Porniți camera pentru a regla unghiul de vizualizare.

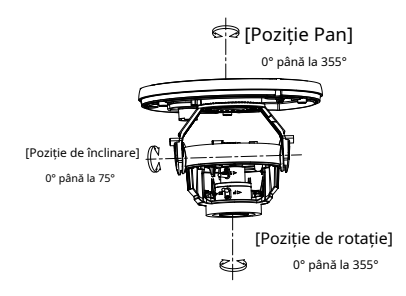

Figura 2-3 Ajustarea pe 3 ax

9. Instalați balonul și căptușeala neagră la spate și strângeți șuruburile pentru a finaliza instalarea.

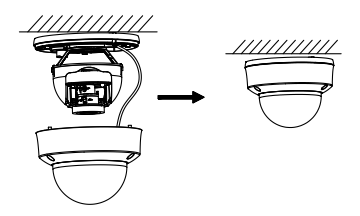

Figura 2-4 Finalizarea instalării

#### **2.1.2 Montare în tavan înclinat**

#### **Inainte sa incepi:**

Mai întâi trebuie să cumpărați un suport de tavan înclinat.

#### **Pași:**

#### 1. Lipiți șablonul de foraj pe placă.

- 2. (Opțional) Pentru tavanul de ciment, găuriți găurile pentru șuruburi cu un burghiu de 5,5 mm și introduceți diblurile de perete furnizate.
- 3. (Opțional) Găuriți orificiul pentru cablu, când cablurile sunt direcționate prin tavan.
- 4. Fixați suportul de tavan înclinat pe tavan cu patru șuruburi PA4 × 25 (furnizate).

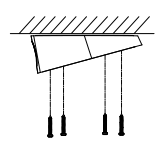

Figura 2-5 Instalați suportul înclinat pe tavan pe tavan

5. Consultați pașii de la 4 la 9 din**2[.1.1 Montarea pe](#page-7-0)  tavan**pentru a fixa camera pe suport și a finaliza instalarea.

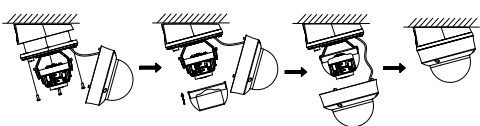

Figura 2-6 Fixați camera la suport

#### **2.1.3 Montare pe perete/pendant**

#### **Inainte sa incepi:**

Instalarea montajului pe perete și a suspendării sunt similare. Următorii pași luați ca exemplu montarea pe perete. Mai întâi trebuie să cumpărați un suport.

# **Pași:**

1. Instalați suportul pe perete cu patru șuruburi de expansiune M6.

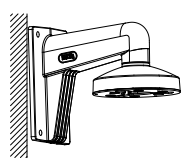

Figura 2-7 Instalare suport

2. Consultați pașii de la 4 la 9 din**2[.1.1 Montarea pe](#page-7-0)  tavan**pentru a fixa camera pe suport și a finaliza instalarea.

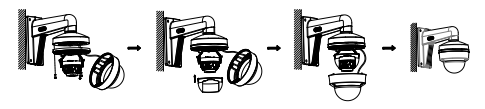

Figura 2-8 Fixați camera la suport

#### **2.1.4 Reglați zoomul și focalizarea**

#### **Pași:**

1. Îndepărtați bula și căptușeala neagră.

2. Reglați focalizarea și măriți prin rotirea bețelor.

- F/N: Rotiți în direcția lui F pentru a focaliza departe și întoarceți-vă în direcția lui N pentru a focaliza aproape.
- T/W: Rotiți în direcția lui T pentru a mări și întoarceți în direcția lui W pentru a micșora.

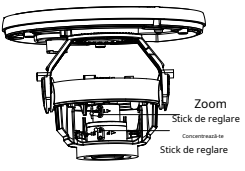

Figura 2-9 Reglați zoomul și focalizarea

# **2.2 Instalarea camerei de tip II**

# <span id="page-10-0"></span>**2.2.1 Montare pe tavan/perete fără cutie de racordare**

# **Pași:**

#### 1. Lipiți șablonul de foraj pe perete/tavan.

2. (Opțional) Pentru peretele de ciment, găuriți găurile pentru șuruburi cu un burghiu de 5,5 mm și introduceți diblurile de perete furnizate.

3. Găuriți găurile pentru șuruburi și orificiul pentru cablu (opțional) pe tavan.

4. Treceți cablurile prin orificiul pentru cablu sau prin deschiderea laterală.

5. Atașați suportul de tavan și fixați camera cu trei șuruburi PA4 × 25 (furnizate).

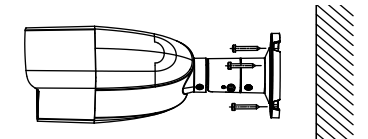

Figura 2-10 Instalarea camerei pe tavan

- 6. Conectați cablurile.
- 7. Porniți camera pentru a verifica dacă imaginea de pe monitor este preluată din unghiul optim. Dacă nu, slăbiți inelul de tăiere pentru a regla poziția.

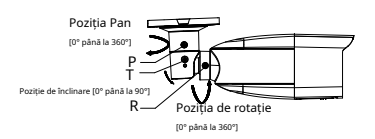

Figura 2-11 Ajustarea pe 3 ax

- 1). Slăbiți șurubul de reglare T pentru a regla poziția de înclinare [0° până la 90°].
- 2). Slăbiți șurubul de reglare P pentru a regla poziția panoului [0° până la 360°].
- 3). Slăbiți șurubul de reglare R pentru a regla poziția de rotație [0° la 360°].

8. Strângeți șuruburile pentru a finaliza instalarea.

#### **2.2.2 Montare pe tavan/perete cu cutie de racordare**

#### **Inainte sa incepi:**

-Trebuie să cumpărați o cutie de joncțiune în avans.

-Montarea pe tavan și pe perete sunt similare. Următorii pași luați ca exemplu montarea pe perete.**Pași:**

### 1. Lipiți șablonul de foraj pe tavan/perete.

- 2. (Opțional) Pentru peretele de ciment, găuriți găurile pentru șuruburi cu un burghiu de 5,5 mm și introduceți diblurile de perete furnizate.
- 3. (Opțional) Găuriți orificiul pentru cablu, când cablurile sunt direcționate prin perete.
- 4. Demontați cuția de joncțiune și aliniați găurile pentru șuruburi ale camerei cu cele de pe capacul cutiei de joncțiune.
- 5. Atașați camera pe capacul cutiei de joncțiune cu trei șuruburi PM4 × 10.

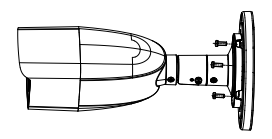

Figura 2-12 Atașați camera pe capacul cutiei de joncțiune

6. Fixați corpul cutiei de joncțiune pe tavan/perete cu trei șuruburi PA4 × 25 (furnizate).

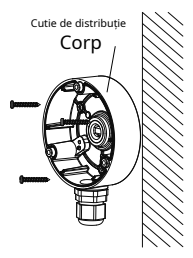

Figura 2-13 Cutia de conexiuni securizata pe perete/tavan

- 7. Treceți cablurile prin orificiul inferior pentru cablu sau orificiul lateral pentru cablul cutiei de joncțiune și conectați cablurile.
- 8. Fixați capacul cutiei de joncțiune pe corpul acestuia cu trei șuruburi PM3 × 16 L6 care vin împreună cu cutia de joncțiune.

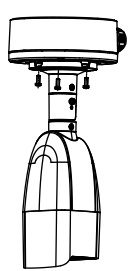

Figura 2-14 Combinați capacul cutiei de joncțiune și

# Corp

9. Repetați pasul de la 9 la 10 din**2.2.[1 Montare pe](#page-10-0)  [tavan/perete fără cutie de racordare](#page-10-0)**pentru a finaliza instalarea.

#### **2.2.3 Reglați zoomul și focalizarea**

#### **Pași:**

- 1. Scoateți capacul din partea de jos a dispozitivului.
- 2. Strângeți sau slăbiți șuruburile de la capac pentru a regla zoomul și focalizarea.
	- F/N: Înșurubați în direcția lui F pentru a focaliza departe și înșurubați în direcția lui N pentru a focaliza aproape.
	- T/W: Înșurubați în direcția lui T pentru a mări și înșurubați în direcția lui W pentru a micșora.

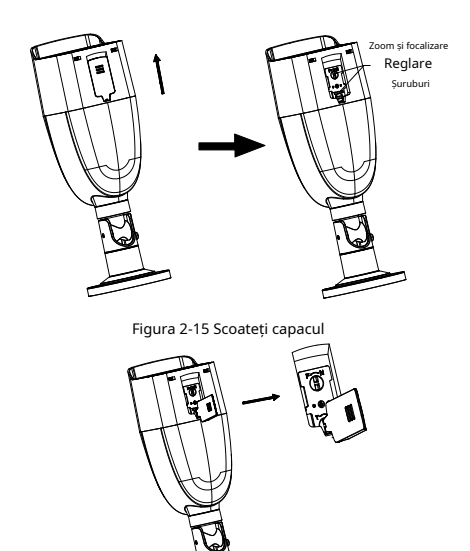

Figura 2-16 Ajustați zoomul și focalizarea

# **2.3 Instalarea camerei de tip III**

#### <span id="page-12-0"></span>**2.3.1 Montare pe tavan fără cutie de joncțiune**

#### **Inainte sa incepi:**

Instalarea montajului pe tavan și a montajului pe perete sunt similare. Urmează montarea pe tavan ca exemplu.

# **Pași:**

1. Dezasamblați camera rotind camera pentru a alinia crestătura la unul dintre semne.

2. Extrageți baza de montare utilizată un obiect plat, de exemplu, o monedă.

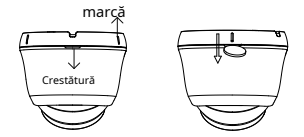

Figura 2-17 Dezasamblați camera

3. Găuriți găurile pentru șuruburi și orificiul pentru cablu (opțional) pe tavan.

#### **Notă:**

Găuriți orificiul pentru cablu, atunci când adoptați priza din tavan pentru a rută cablul.

4. Atașați baza de montare la tavan și fixați-o cu șuruburile furnizate. Pentru tavanul de ciment, trebuie să montați mai întâi șuruburile de expansiune.

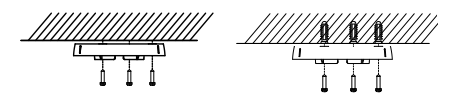

Figura2-1 8 Instalați baza de montare pe tavan

Pachetul de șuruburi furnizat conține șuruburi

autofiletante și șuruburi de expansiune.

5. Treceți cablurile prin orificiul pentru cablu sau prin deschiderea laterală.

6. Instalați camera înapoi pe baza de montare și fixați-o.

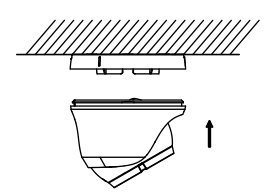

Figura 2-19 Instalați camera din spate

#### 7. Conectați cablurile.

8. Porniți camera pentru a verifica dacă imaginea de pe monitor este preluată din unghiul optim. Dacă nu, reglați camera conform figurii de mai jos pentru a obține un unghi optim.

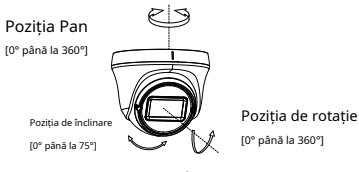

Figura 2-20 Reglarea 3-Aixs

#### <span id="page-13-0"></span>**2.3.2 Montare pe tavan cu cutie de joncțiune**

#### **Inainte sa incepi:**

Trebuie să cumpărați o cutie de joncțiune în avans.

#### **Pași:**

- 1. Găuriți găuri pentru șuruburi pe perete.
- 2. Demontați cuția de joncțiune și aliniați găurile pentru șuruburi ale bazei de montare cu cele de pe capacul cutiei de joncțiune.
- 3. Instalați baza de montare pe capacul cutiei de joncțiune cu trei șuruburi PM4.

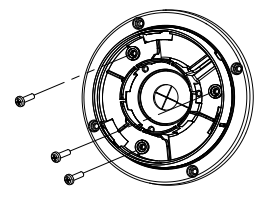

Figura 2-21 Baza de montare sigură pe cutiile de joncțiune Acoperi

4. Fixați corpul cutiei de joncțiune pe perete cu patru șuruburi PA4 × 25.

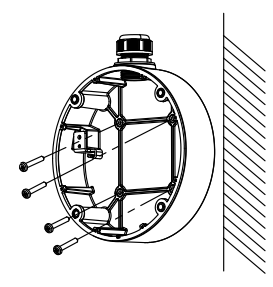

Figura 2-22 Corpul cutiei de conexiuni securizate

5. Dirijați cablurile și utilizați patru șuruburi PM4 pentru a combina capacul cutiei de joncțiune cu corpul său.

6. Repetați pasul de la 6 la 8 din**2.3[.1 Montare pe tavan fără](#page-12-0)  [cutie de joncțiune](#page-12-0)**pentru a finaliza instalarea.

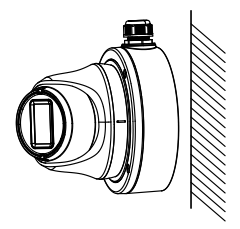

Figura 2-23 Finalizare instalare

# **2.3.3 Montare pe perete**

#### **Inainte sa incepi:**

Trebuie să cumpărați un suport de perete în avans.

#### **Pași:**

- 1. Găuriți găuri pentru șuruburi de Φ 10 mm în peretele unde puteți să instalați suportul de perete.
- 2. Utilizați patru șuruburi de expansiune M6 pentru a fixa suportul de perete pe perete.

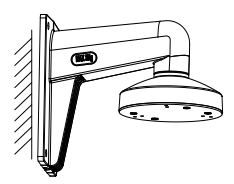

Figura 2-24 Fixați montarea pe perete

3. Repetați pașii de la 2 la 6 din**2.3.[2 Montare pe tavan cu cutie de](#page-13-0)  [joncțiune](#page-13-0)**pentru a finaliza instalarea.

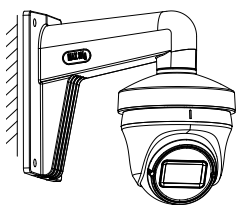

Figura 2-25 Finalizare instalare

#### **2.3.4 Reglați zoomul și focalizarea**

Strângeți sau slăbiți șuruburile cu o șurubelniță dreaptă pentru a regla zoomul și focalizarea.

- F/N: Înșurubați în direcția lui F pentru a focaliza departe și înșurubați în direcția lui N pentru a focaliza aproape.
	- T/W: Înșurubați în direcția lui T pentru a mări și

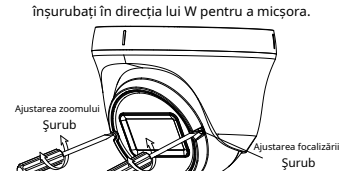

Figura 2-26 Ajustați zoomul și focalizarea

# **3 Descrierea meniului**

Vă rugăm să urmați pașii de mai jos pentru a apela meniul. **Notă:**

Afișajul real poate varia în funcție de modelul dvs. de cameră. Meniul nu este disponibil când comutați ieșirea video la CVBS.

#### **Pași:**

1. Conectați camera la TVI DVR și monitorul, prezentat în figura 3-1.

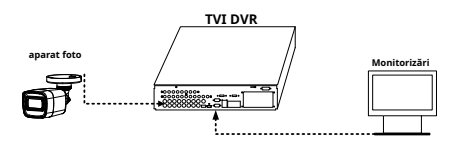

Figura 3-1 Conexiune

- 2. Porniți camera, TVI DVR și monitorul pentru a vizualiza imaginea pe monitor.
- 3. Faceţi clic pe PTZ Control pentru a intra în interfaţa PTZ Control.
- 4. Apelați meniul camerei făcând clic pe butonus au apelați presetarea nr. 95.

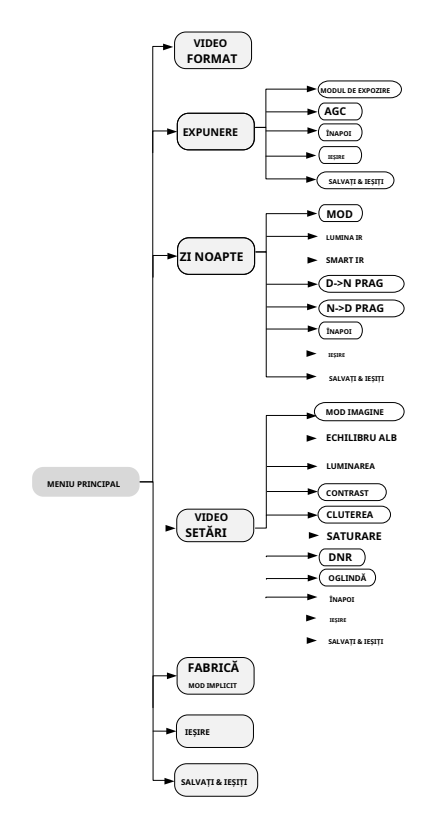

Figura 3-2 Prezentare generală a meniului principal

5. Faceți clic pe săgeata de direcție pentru a controla camera.

1). Faceți clic pe butonul de direcție sus/jos pentru a selecta elementul.

2). Faceți clic pe Iris + pentru a confirma selecția.

3). Faceți clic pe butonul de direcție stânga/dreapta pentru a ajusta valoarea elementului selectat.

# **3.1 FORMAT VIDEO**

seta formatul video la 2 MP @ 30 fps, 2 MP @ 25 fps, PAL sau NTSC.

# **3.2 EXPUNERE**

#### **MODUL DE EXPOZIRE**

seta**MODUL DE EXPOZIRE**la**GLOBAL**,**BLC**,**HLC**, sau **DWDR**.

#### - **GLOBAL**

GLOBAL se referă la modul normal de expunere care ajustează distribuția luminii, variațiile și procesarea nonstandard.

#### - **BLC (Compensarea luminii de fundal)**

BLC (Backlight Compensation) compensează lumina pentru obiectul față pentru al clarifica, dar acest lucru poate cauza supraexpunerea fundalului acolo unde lumina este puternică.

#### - **HLC (HIG hlig h t compensație)**

HLC standurifo r**Bună** compensarea luminii. Camera detecteazăs trong pete (porțiunea de supraexpunere a imagi ne), celn red uce luminozitatea punctelor tari pentru a avea loco imagine ni generale.

# - **DWDR (gamă dinamică largă digitală)**

Gama dinamică largă digitală oferă camerei posibilitatea de a vizualiza zone întunecate ale imaginii date, precum și porțiuni extreme de luminate ale imaginii sau zone cu contrast ridicat.

#### **AGC (control automat al câștigului)**

Optimizează claritatea imaginii în condiții de lumină slabă. The **AGC**nivelul poate fi setat la**ÎNALT**,**MEDIU**, sau**SCĂZUT**.

#### **Notă:**

Zgomotul va fi amplificat la setarea**AGC**nivel.

### **3.3 ZI/NOAPTE**

**CULOARE**,**alb și negru**(Alb-negru) și**AUTO**sunt selectabile pentru**ZI NOAPTE**intrerupator.

#### **CULOARE**

Imaginea este colorată în modul zi tot timpul.

#### **alb-negru (alb-negru)**

Imaginea este alb-negru tot timpul, iar**LUMINA IR** se aprinde în condiții de lumină slabă.

activa/dezactiva**LUMINA IR**și setați valoarea lui **SMART IR** în acest meniu

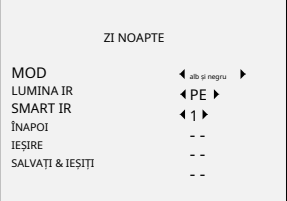

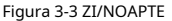

#### - **LUMINA IR**

oferte porni/dezactiva LUMINA IR pentru a îndeplini cerințele diferitelor circumstanțe.

#### - **SMART IR**

The**IR inteligent**funcția este utilizată pentru a regla lumina la intensitatea cea mai potrivită și pentru a preveni supraexpunerea imaginii.

# **AUTO**

Comutați automat**Culoare**, sau**alb și negru**(Alb-negru) în funcție de luminozitatea reală a scenei.

activa/dezactiva**LUMINA IR**, și setați valoarea lui **SMART IR** în acest meniu.

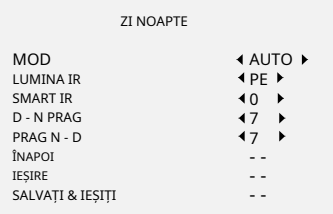

Fifigura 3-4 ZI/NOAPTE

#### - **LUMINA IR**

activa/dezactiva cerințele pentru dif

cel**LUMINA IR**pentru a face față diferitelor circumstanțe.

The**IR inteligent**funcția este utilizată pentru a regla lumina la intensitatea cea mai potrivită și pentru a preveni supraexpunerea imaginii.

# - **DN Threshold (Pragul de la zi la noapte)**

**Pragul de la zi la noapte**este utilizat pentru a controla sensibilitatea comutării modului de zi în modul de noapte. aceasta seta valoarea de la 1 la 9. Cu toate acestea este mai mare, cu atât camera este mai sensibilă.

# - **ND Threshold (Pragul de noapte la zi)**

**Pragul de noapte la zi**este utilizat pentru a controla sensibilitatea comutării modului de noapte în modul de zi. aceasta seta valoarea de la 1 la 9. Cu toate acestea este mai mare, cu atât camera este mai sensibilă.

# **3.4 SETĂRI VIDEO**

Mutați cursorul la**SETARI VIDEO**și faceți clic pe Iris+ pentru a intra în submeniu.**MOD IMAGINE**,**ECHILIBRU ALB**, **LUMINAREA**,**CONTRAST**,**CLUTEREA**,**SATURAȚIE, DNR**, și **OGLINDĂ**sunt reglabile.

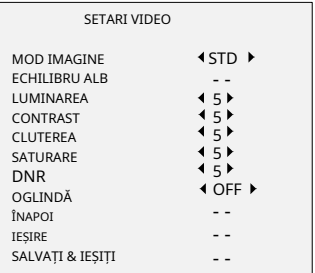

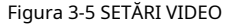

#### **MOD IMAGINE**

**MOD IMAGINE**este folosit pentru a regla saturația imaginii și o puteți seta la**STD**(Standard) sau**ÎNALT**-**SAT**( Saturație ridicată).

# **ECHILIBRU ALB**

Balanța de alb, funcția de redare a albului a camerei, este de o regla temperatură culori în funcție de mediu. Poate elimina tonurile de culoare nerealiste din imagine. seta **ECHILIBRU ALB**modul la**AUTO**, sau **MANUAL**.

# - **AUTO**

Sub**AUTO**modul, balansul de alb este ajustat automat în funcție de temperatură de culoare a iluminării scenei.

# - **MANUAL**

seta**R-GAIN**/**B-GAIN**valoare pentru a regla nuanțele de culoare roșu/albastru ale imaginii.

| <b>FCHILIBRU ALB</b>                                                               |                                  |
|------------------------------------------------------------------------------------|----------------------------------|
| <b>MOD</b><br>R-GAIN<br><b>B-GAIN</b><br>ÎNAPOI<br><b>IESIRE</b><br>SALVA & IESIRE | <b>4 MANUAL ▶</b><br>4110<br>110 |

Ffigura 3-6 MOD MWB

# **LUMINAREA**

Luminozitatea se referă la luminozitatea imaginii. seta valoare luminozității de la 1 la 9 pentru a întuneca sau a lumina imaginea. Cu câtă valoare este mai mare, cu atât imaginea este mai luminoasă.

### **CONTRAST**

Această caracteristică sporește diferența de culoare și lumină dintre părțile unei imagini.

# **CLUTEREA**

Claritatea determină cantitatea de detalii pe care o poate reproduce un sistem de imagistică.

# **SATURARE**

Saturația este proporția de culoare cromatică pură în senzația totală de culoare. Reglați această caracteristică pentru a modifica saturația culorii.

# **DNR**

DNR se referă la reducerea digitală a zgomotului. Această funcție reduce zgomotul în fluxul video.

#### **OGLINDĂ**

**OFF**,**H**,**V**, și**HV**sunt selectabile pentru oglindă.**OFF**: Funcția oglindă este dezactivată.**H**: Imaginea se întoarce la 180° pe orizontală.**V**: Imaginea se întoarce la 180° pe verticală.

**HV**: Imaginea se întoarce la 180° atât pe orizontală, cât și pe verticală.

### **3.5 IMPLICITĂ DIN FABRICĂ**

Resetați toate setările la valorile implicite din fabrică.

# **3.6 EXIT**

Mutați cursorul la**IEȘIRE**și faceți clic pe Iris+ pentru a ieși din meniu.

#### **3.7 SALVARE & IEȘIRE**

Mutați cursorul la**SALVAȚI & IEȘIȚI**și faceți clic pe Iris+ pentru a salva setările și a ieși din meniu.

**UD26753B**